# **GETRIEBEBAU NORD**

Member of the NORD DRIVESYSTEMS Group

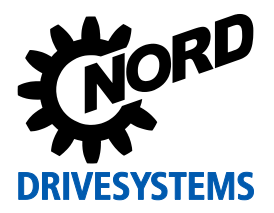

## **SK EPG-3H Part number: 275 281 026**

**EEPROM Programming Device**

#### **Scope of supply**

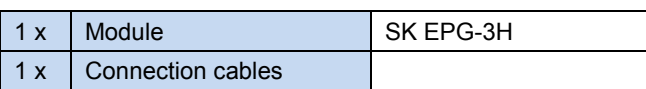

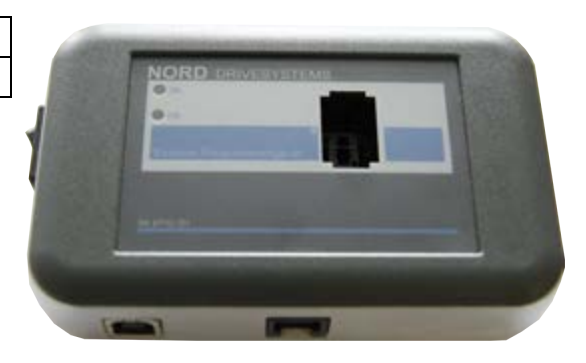

#### **Field of use**

The SK EPG-3H programming device is used as an interface between the plug-in EEPROM ("memory module") and the "NORD CON" parameterisation software for Windows© PCs. This programming device enables:

- Saving of data records from the memory module,
- Editing of individual parameters,
- Loading of saved data records into the memory module
- Conversion of the saved data record into a pdf file
- Comparison of the saved data record with an offline data record.

#### **Frequency inverter assignment**

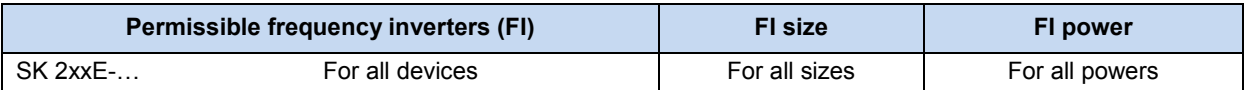

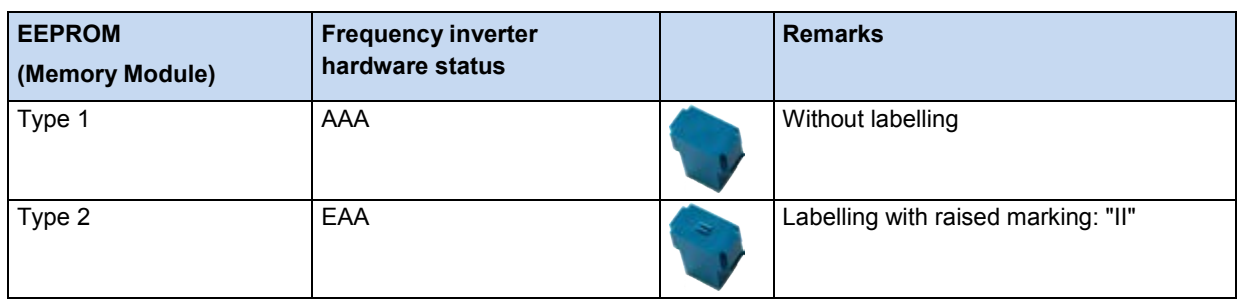

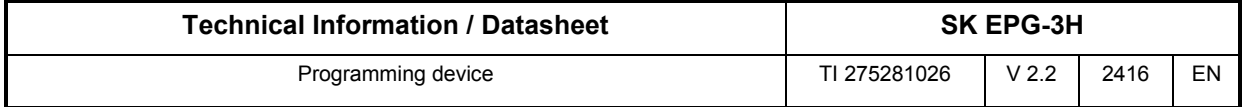

### **Technical Data**

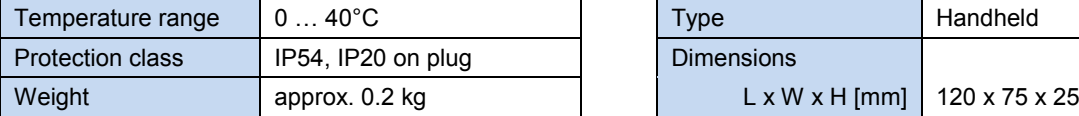

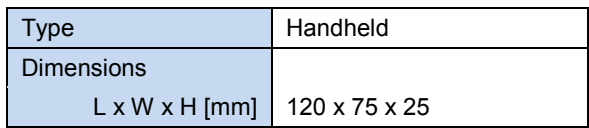

# **Operation**

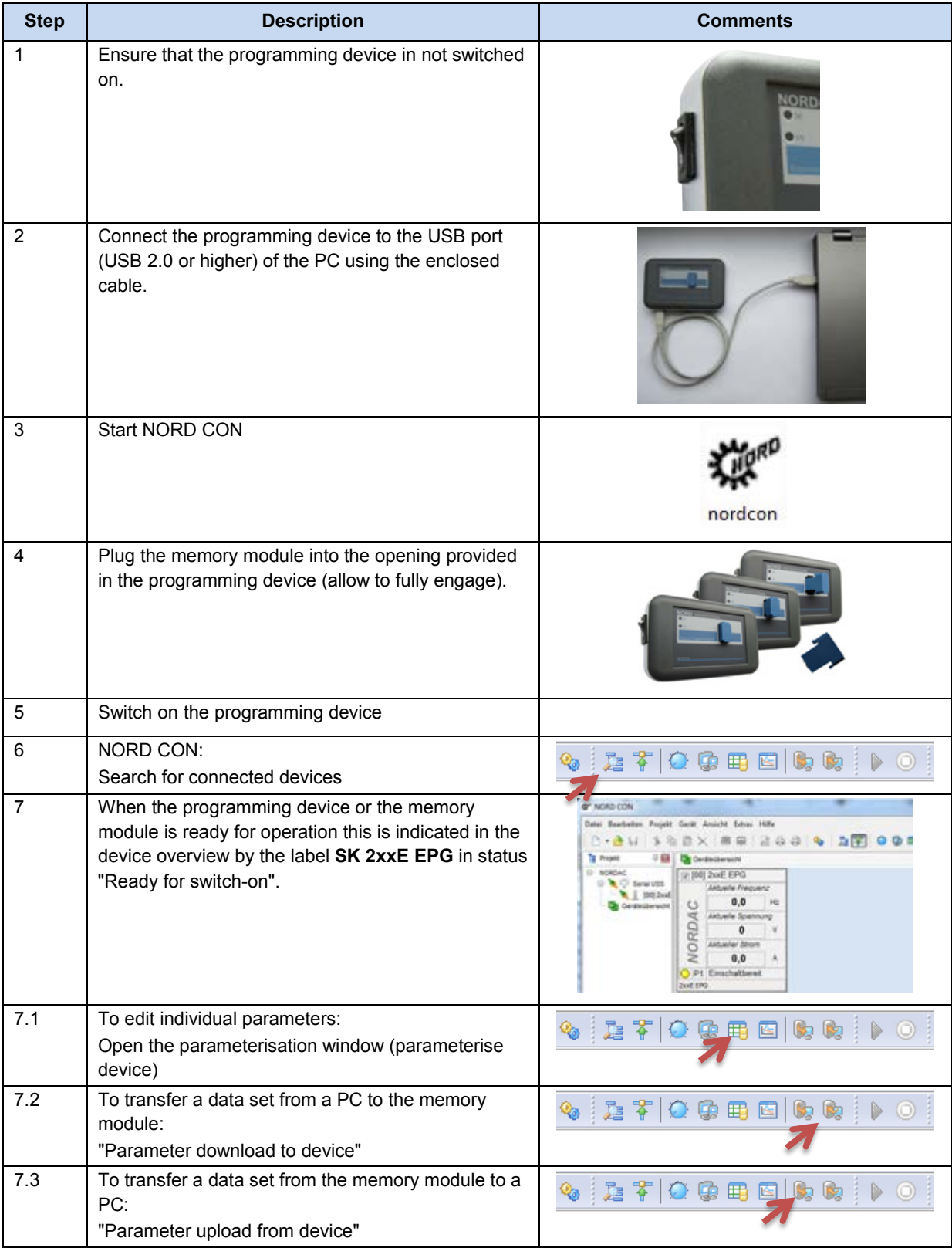

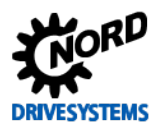

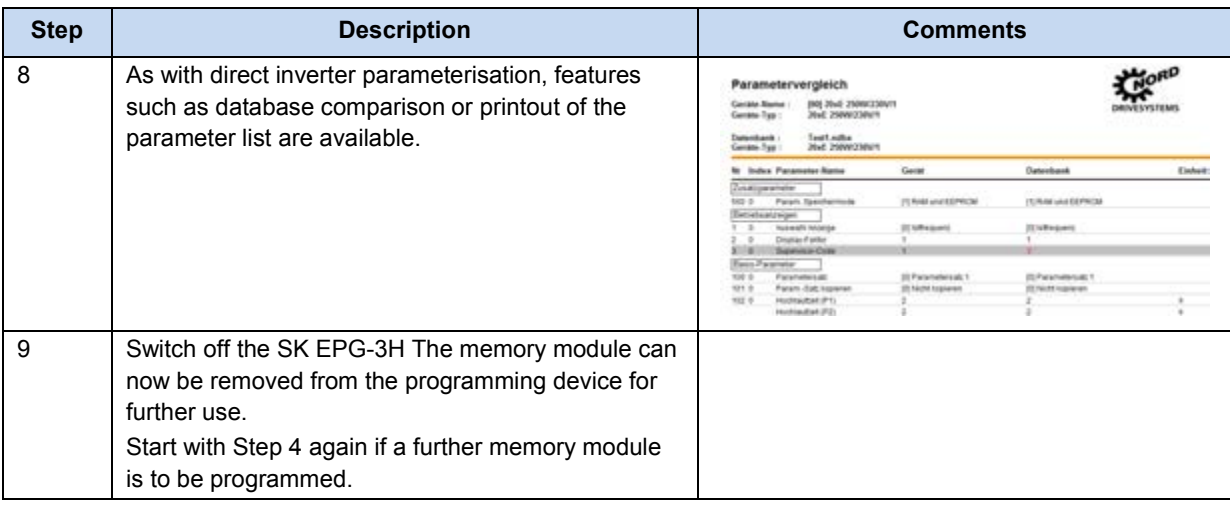

#### **NOTICE Memory Module**

Only plug in or disconnect the memory module from the programming device if the programming device is switched off. Otherwise the memory module and the SK EPG-3H may be damaged. In addition, communication errors may occur during the operation of NORD CON.

#### **Conditions for operation**

#### *Windows© PC with NORD CON software version 2.1 or higher*

NORD CON control and parameterisation software is required for processing and managing data. The "EPD" installation file is provided on the CD which is supplied with the frequency inverter and the latest version can be downloaded free of charge from our website.

#### [http://www2.nord.com/cms/de/documentation/software/software\\_detail\\_14554.jsp](http://www2.nord.com/cms/de/documentation/software/software_detail_14554.jsp)

#### *USB hardware detection driver for SK PAR*-*3H and SK EPG-3H*

The USB driver is also saved on the PC by installation of the NORD CON 2.0 software. This USB driver is valid for the ParameterBox SK PAR-3H and the parameterisation device SK EPG-3H. The driver can also be installed separately.

- 1. Download the driver from: [http://www2.nord.com/cms/de/documentation/software/options/NORDA](http://www2.nord.com/cms/de/documentation/software/options/NORDAC_Options.jsp) [C\\_Options.jsp](http://www2.nord.com/cms/de/documentation/software/options/NORDAC_Options.jsp)  and save it on a hard drive.
- 2. Connect the SK EPG-3H to a USB port (USB 2.0) with the enclosed cable.
- 3. Installation of the device is performed automatically (if necessary, search for new hardware under "Windows© Device Manager)

#### **SOFTWARE**

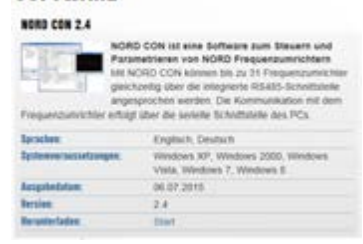

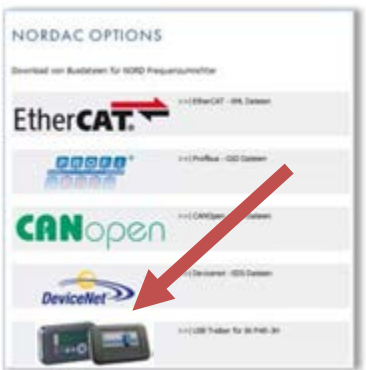

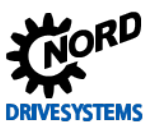

### **Indication of operating status**

The operating status of the SK EPG-3H programming device is indicated by 2 front-mounted LEDs.

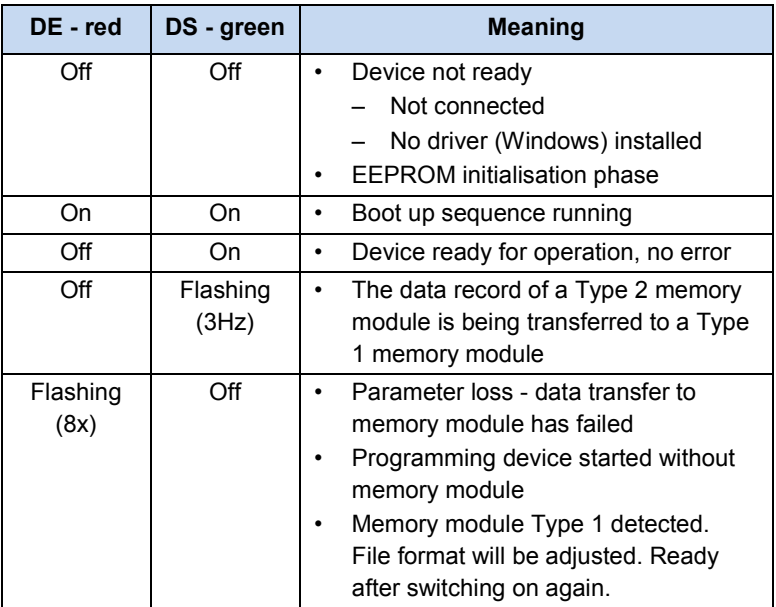

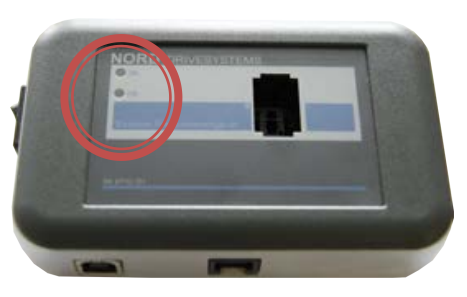

#### **FAQ SK EPG-3H operational problems**

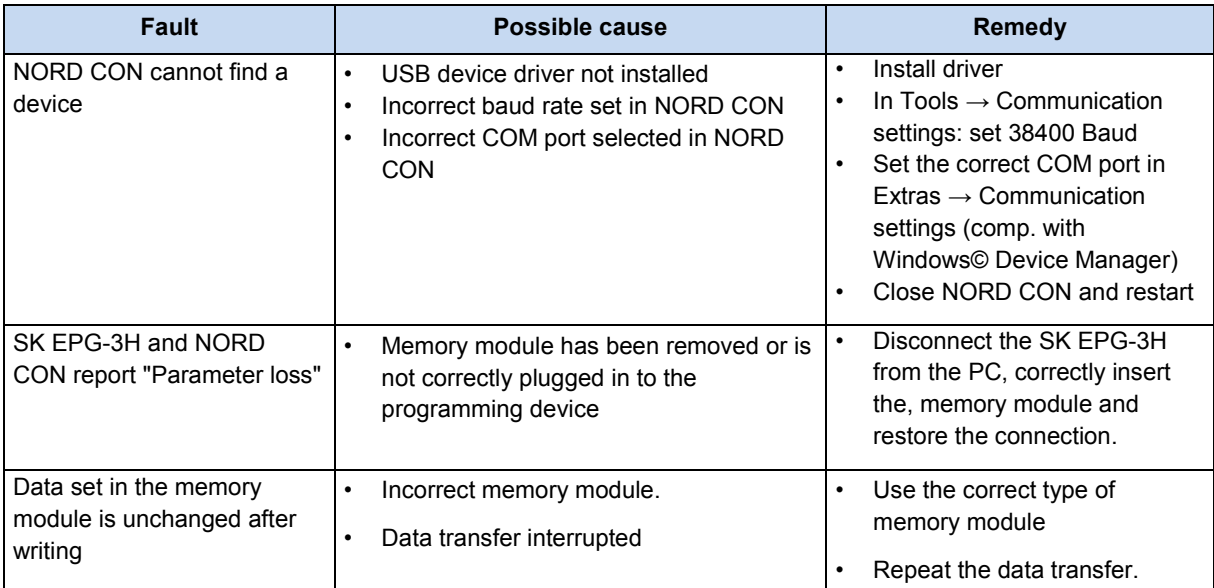

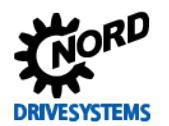

#### **Additional information**

• The programming device uses firmware version **V2.0** and is intended for the processing of data for Type 2 memory modules. The Type 2 memory module is used in frequency inverters with hardware status **EAA** and above.

If a Type 1 memory module (from frequency inverters up to hardware status **<EAA**) is to be copied or processed, the firmware must be adapted to the status **V1.4 R3**. Please contact our Technical Support ( $\mathbf{\mathcal{F}}$  ++49 4532 289 2515).

- In comparison with a Type 1 module, the Type 2 memory module manages additional parameter groups. These essentially include parameters which are necessary for the operation of synchronous motors or which relate to the PLC.
- If the data from a Type 1 memory module are copied to a Type 2 memory module, all "unknown" parameters are set to the factory settings.
- If the data from a Type 2 memory module are copied to a Type 1 memory module, only the parameters for which there is space on the Type 1 memory module will be copied. This state will be indicated by the parameterisation device (LED "DS Green" flashing).
- Verification of a data record which has been loaded to the EEPROM can be carried out with NORD CON (Menu: Parameter\Comparison …).
- The data record in the memory module can be completely reset to the factory settings. To do this, select Parameter **P523** accordingly.

**Note:** The factory settings for the motor data depend on the type of frequency inverter and are therefore different. Because of this, the motor data are not set correctly during loading of the factory settings via the programming device.

The idling current (Parameter **P209**) cannot be calculated by the programming device. Parameter **P209** is saved for motors from the motor list. Otherwise, the manufacturer must be contacted with regard to the idling current.

#### **Further Documentation and Software (www.nord.com)**

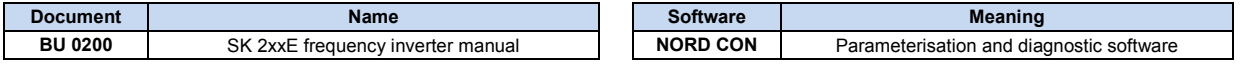